## **IPV6 Multicast csoporttagság**

## **Eszközök:**

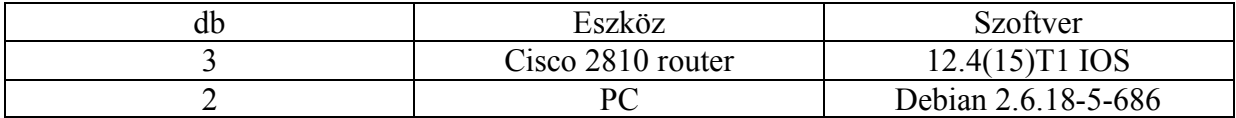

A két darab PC-re Debian 2.6.18-5-686 Linux került, mert ez képes ipv6 multicast csomagok adására-vételére.

## **Topológia:**

A tesztelést a helyi cisco laborban végeztük, az alábbi topológián:

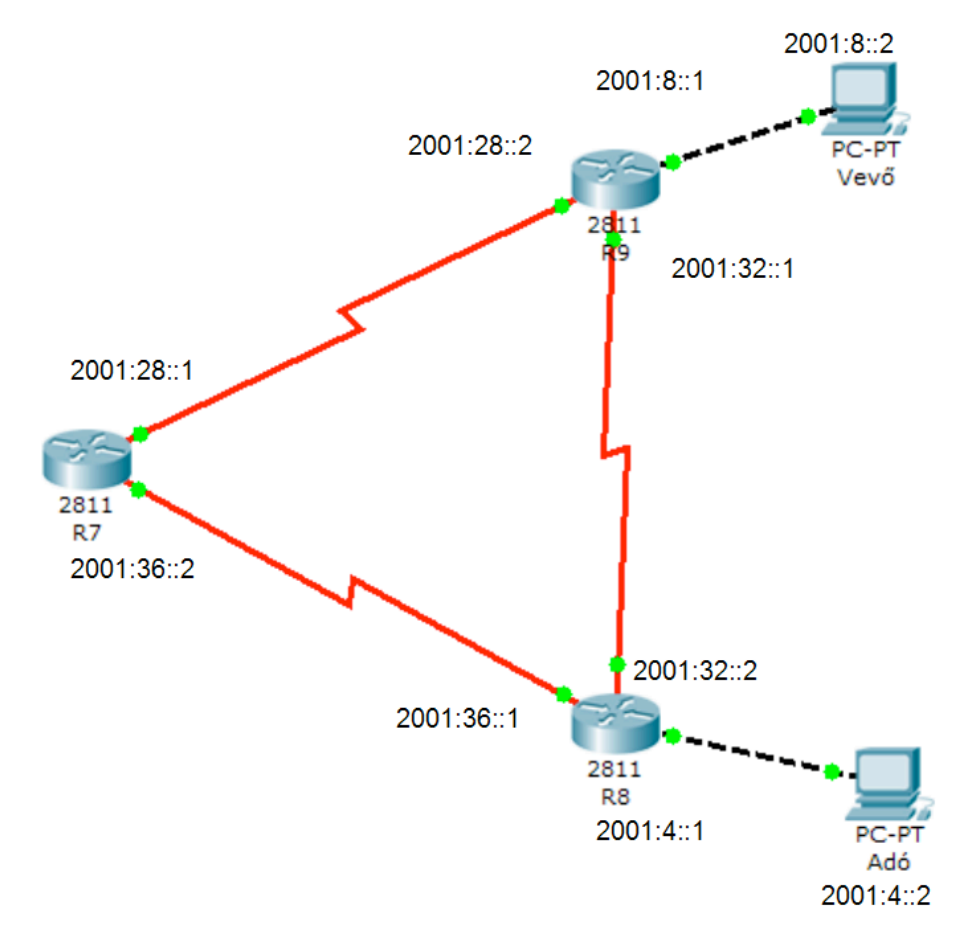

Tehát van három router egy háromszögben helyezkednek el. Egyikre az adó, a másikra a vevő van csatlakoztatva. A routerek BGP irányító protokollt futtatnak.

A mérés két lépcsőben történik, először a show ipv6 interface | include line protocol paranccsal lekérdezzük az eszköz interfészeit, majd interfészeken kiadjuk a show ipv6 mld group <interface neve> detail parancsot, amely a következő inputot adja:

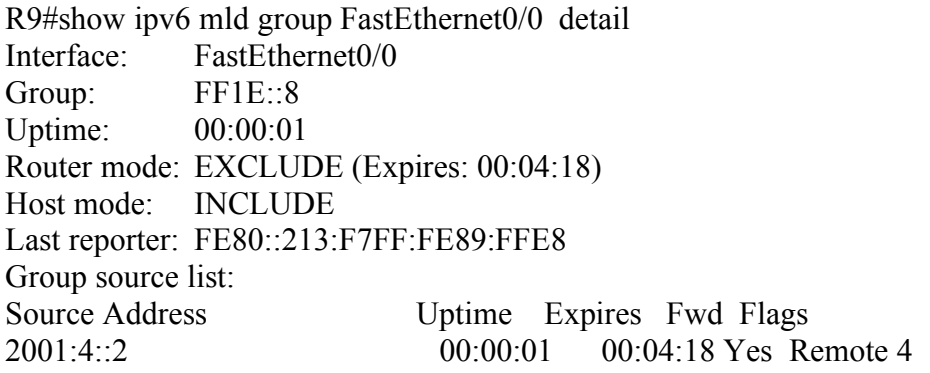

Ezek közül számunkra a Group, és a Group source list az érdekes. Az interface nevét tudjuk, mert az alapján kérdeztünk le. A Group a csoport címe, a Group source list-ben pedig megtalálható(ak) a multicast forgalmat adó eszköz(ök).

## **Tesztelés menete:**

A Profile Management oldalon beállítom az eszközön(most router) érvényes felhasználónevet és jelszót:

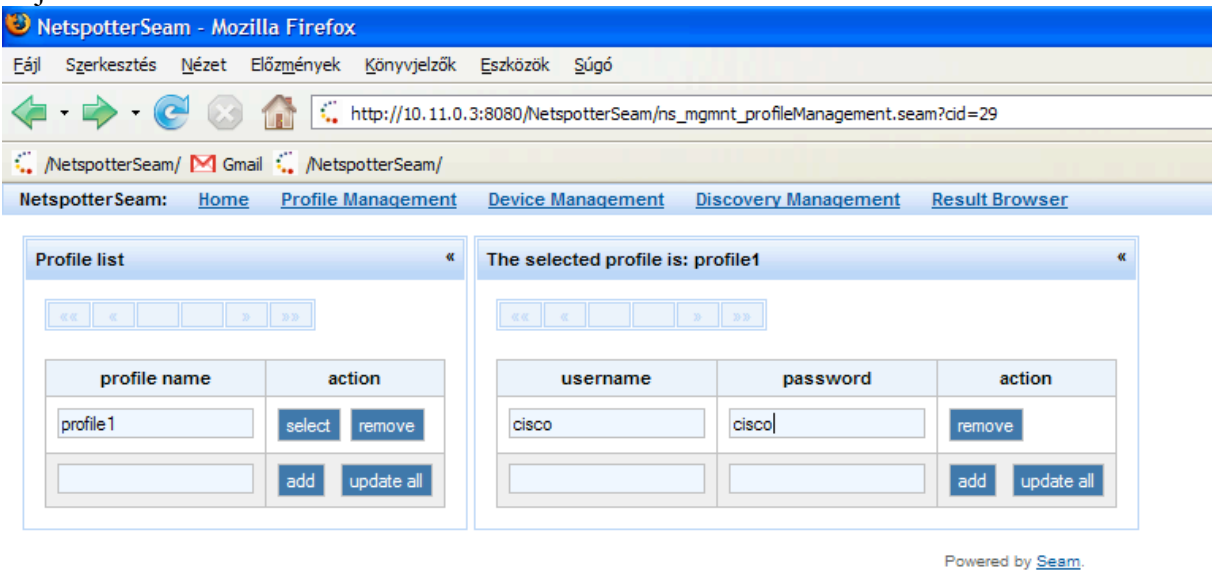

A device management oldalon beállítom az eszköz, és az eszközhöz vezető eszköz ip címét, hogy milyen protokollal akarok hozzáférni a szükséges információkhoz(telnet,ssh,snmp), melyik porton, illetve esetleges azonosítók(snmp-hez community string, különböző kulcsok(publikus, magán) illetve ezekhez jelszó).

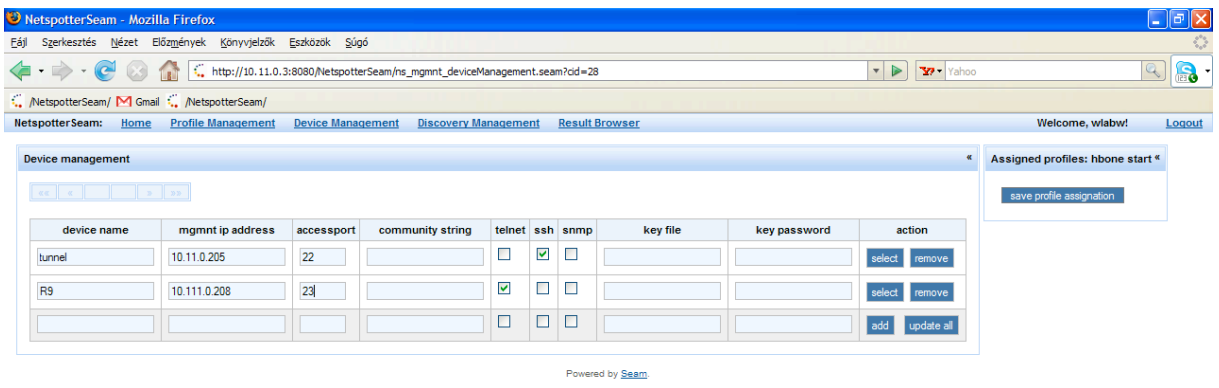

Mindkét eszközön az action oszlopból kiválasztom a select gombot, és hozzárendelem az előbb létrehozott profilokat:

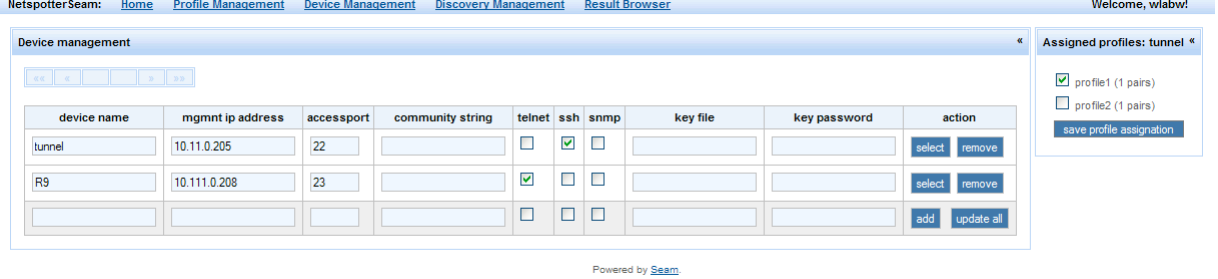

Save profile assignationnal elmenetm.

Discovery management lapot kiválasztom, hozzáadok egy új Discovery Taskot, most McGroups néven, mellette select-re kattintva ki tudom választani az eszközöket, amin futtatni kívánom. Az assigned devices-nél a radio button segítségével a köztes eszközt választom ki, a checkbox-al pedig az eszközt, amin az adott plugint futtatnám. Az assigned plugins-nál a kívánt plugint választom ki. El kell menteni az eszközöket, és a plugint is indítás után. Majd a launch discovery now-val elindítom a plugint.

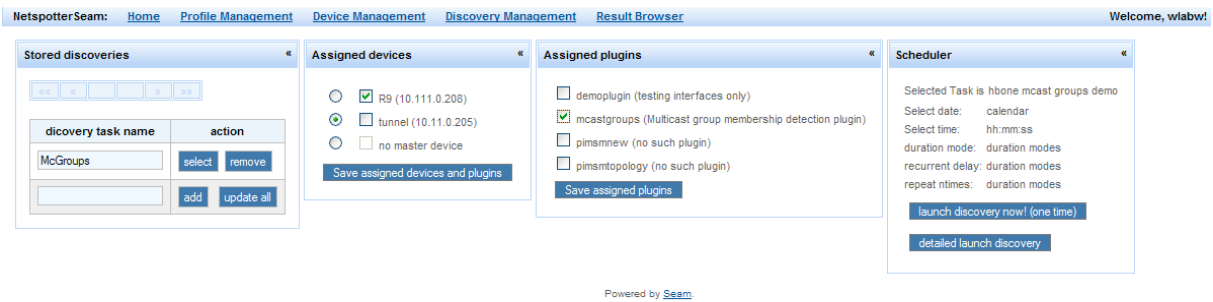

És a result browser-ben a bal oldalon a megfelelő task-ok közül kiválasztom a megfelelőt, a jobb oldalon található az eredmény.

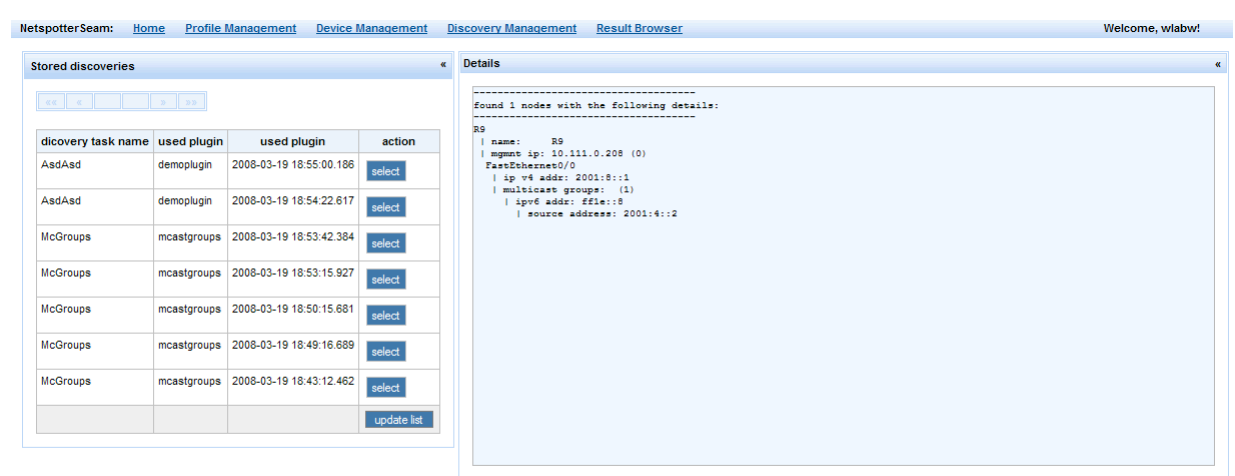

Powered by Seam.